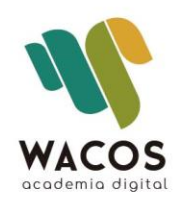

# **Temario de Contenido** Autocad 2D | Modalidad Virtual/Presencial

www.academiawacos.com

# **Curso | AutoCAD 2D |**

#### **ESQUEMA DESCRIPTIVO DEL CURSO**

#### **Nombre del Curso:** AutoCAD 2D

**Duración:** 20 horas

**Dirigido a:** Estudiantes, diseñadores, delineantes de arquitectura, diseñadores industriales, arquitectos e ingenieros

#### **Objetivos de aprendizaje**

- Conocer el entorno básico de AutoCAD 2D
- Establecer parámetros de impresión en Layout
- Uso y elaboración de objetos
- Desarrollar dibujos técnicos con herramientas CAD
- Realizar gráficos básicos

#### **Metodología**

La metodología aplicada se basa en la teoría constructivista del conocimiento, guiados profesionalmente de forma individualizada. Se inicia desde los saberes de los participantes avanzando progresivamente en cada uno de los contenidos propuestos para consolidar los nuevos conocimientos, a través de los ejercicios propuestos.

El enfoque es eminentemente práctico, en donde los participantes aplicarán las distintas herramientas en situaciones simuladas de trabajo, similares a las que deberán enfrentar en su contexto laboral.

#### **Estrategias Pedagógicas**

El curso se desarrolla en el marco de los nuevos enfoques educativos, propiciando la adquisición de conocimientos a través de ejercicios

adaptados a la realidad laboral, ajustándolos de acuerdo a las necesidades de los participantes. Se grabará cada sesión de trabajo con el fin de facilitar el repaso de cada tema.

#### **Estrategias de Formación**

Las estrategias se basan en los tres momentos de una clase magistral:

Inicio: conocer el nivel de conocimiento de los participantes y el manejo de la herramienta.

Desarrollo: integración de los contenidos con el área del participante parar mejorar la comprensión de los temas.

Cierre: actividades de conocimiento alcanzado con el manejo de todas las herramientas vistas.

# **Contenidos**

#### **Unidad I: Interfaz de Usuario**

Generalidades del interfaz

Acceso rápido

Barra de menús

Cinta de opciones

Espacios de trabajo

Barra de estado

Menú contextual

Líneas de comandos

Barra de navegación

Paletas de herramientas y Propiedades

### **Unidad II: Espacios de trabajo**

Dibujo y anotación Elementos 3D básicos Modelado 3D

### **Unidad III: Navegación**

Pestaña Vista Ventana gráfica Cubo de vista Rueda de navegación Encuadre Extensión Órbita

#### **Unidad IV: Barra de Estado**

Rejillas

Modo forzar cursor

Ortogonal

Restricción de ángulos especificados

Isométrico

Mostrar el forzado de la línea de referencia

Forzar cursor a puntos de referencia

Mostrar/ocultar grosor de línea

Escalas

Espacios de trabajo

Limpiar pantalla

Personalización

#### **Unidad V: Desarrollo de Proyecto**

Menú Autocad

Opciones (Configuración del área de trabajo)

Portapapeles

# **Unidad VI: Manejo de Capas**

Uso de Capas Estilo de Capas

#### **Unidad VII: Objetos**

Creación de Objetos Manejo de Objetos Propiedades de objetos

#### **Unidad VIII: Herramientas de Dibujo**

Líneas y polilíneas

Círculo

Arco

Rectángulo

Polígono

Elipse

Spline

Línea auxiliar

Rayo

Boceto

#### **Unidad IX: Herramientas de modificación**

Desplazar /Copiar / Estirar / Girar/ Simetría / Escala / Recortar / Alargar /Empalme / Chaflan / Fusionar curvas / Matriz rectangular / Matriz de camino / Matriz polar/ Borrar / Descomponer / Desface

#### **Unidad X: Herramientas de Anotaciones**

Textos de una y múltiples líneas

Cotas

Líneas de Centro

**Directrices** 

Tablas

Marca de revisión

#### **Unidad XI: Herramientas de Relleno**

Sombreado

Degradado

Sólido

# **Unidad XII: Bloques y Grupos**

Creación de bloques Edición de bloques Descomponer Agrupar

## **Unidad XIII: Presentaciones (Layout)**

Presentaciones y ventanas gráficas

Configuración de una página

Nueva presentación

Exportar a diferentes formatos

Imprimir